## 計算機数学 **NO.6**

第 $6$ 回目の主題:  $Tex$ による数式の入力 $(4)$ , maxima ◎数式のスタイルには2種類ある。

(ス 1) \$ でくくる: 地の文で数式を書くときに使用する。

**✓**例 **✏** TeX 入力: 任意の \$\epsilon>0\$ に対して、 \$\int\_{\epsilon+1}^{\infty}f dx=\$... TeX 出力: 任意の *ϵ >* 0 に対して、 ∫ *<sup>∞</sup> <sup>ϵ</sup>*+1 *f dx* =...

**✒ ✑** (ス 2) \$\$ でくくる (display math.): 改行のあと、式が中央にバーンと置かれて、また改 行が入る。\$\$...\$\$ のかわりに \[...\] でくくってもよい。(というか、この頃 の latex 界隈ではそちらのほうがオススメらしい。) 上の例で積分のところのみ display math. で書いてみると:

$$
\int_{\epsilon+1}^{\infty} f dx =
$$

◎複数行に渡る数式の書き方

(1) amsmath パッケージが必要。

\documentclass{ほげほげ}

の次の行に

\usepackage{amsmath}

と書こう。(documentclass として amsart を用いている場合自動的に読み込ま れるので不要。)

- (2) \begin{align} aaa  $\&$  bbb  $\setminus$ 
	- This & yyy  $\setminus$

zzz & www

\end{align}

のように書けばよい。改行は \\. 揃うところは &で指定する。行頭で揃えたけれ ば行頭で ✤ & だ。次のような出力になる。

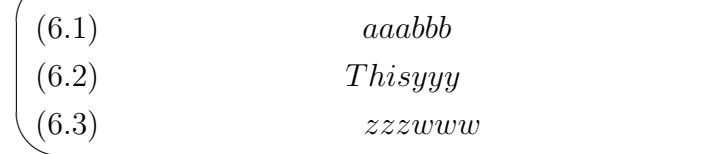

(3) 行番号が邪魔な場合には \begin{align\*} ...\end{align\*} と\*をつけたものを 用いる。

◎行列の入力 (TeX 側)

- (1) \begin{matrix} と \end{matrix}で囲む。
- (2) 成分を &で区切る。
- (3) 改行は \\.
- (4) 詳しくは教科書をみよう。

◎ maxima における行列の入力。

- (1) wxmaxima のメニューの「代数 (A)」→「手入力による行列生成 (E)」から入力で きる。
- (2) 直接 matrix([a,b,c],[p,q,r]) etc と入力しても ok.

## 計算機数学 NO.6

◎前回、前々回と同様の要領で、線形代数学の問題を作成せよ。さらにその答を maxima で 求めよ、問題文及び解答はTeX で作成(ks06.tex)すること。maxima の入出力は verbatim を用いて貼りこむのが望ましい。(maxima の出す答に疑問がある場合はとくに。)

- (1) 行列 *A, B* (各自で指定) の積を求める問題。(注意: maxima では A と B の積は A.B (A\*B は全然別の値を与える。)
- (2) 3 *×* 3-行列 *A* (各自で指定) の逆行列を求める問題。(maxima <sup>で</sup> A の逆行列は invert(A) で求められる。)
- (3) 2 次または 3 次の行列の 10 乗を求める問題。(maxima で行列 A の 10 乗 は A^^10 で求められる。^ が2つであることに注意)
- (4) (*a* + 2*b* + 3*c*) 2 (あるいは適当に変えて答が二行以上に渡る答えになる式) を展開せ よ。(答えは align を用いて整形すること。–この問題は途中に maxima を使わず にやっても良い。
- **✬** *•* タイトルは「計算機数学レポート No.6」.
	- *•* メール本文には必ず学籍番号を記入すること。(アドレスが学籍番号の場合 は書かなくても良い。)
	- *•* ks06.pdf を添付すること。pdf にも名前 or 学籍番号が入るようにすること。
	- *•* 解決できない問題がある場合には、その旨メール本文に記入してください。 その場合は .tex ファイルも添付してあると助かります。

(☆)TeX エラーが出た場合の対処

**✫**

- (1) 教科書 25 ページ以降を参照のこと。
- (2) % をうまく使おう。パーセント記号 % で始まる行は TeX では無視される。(文の 途中に % を書いた場合にはそれ以降文末までが TeX に無視される。) TeX で間違 えた部分を消したくなった時にはまず深呼吸して落ち着き、いらなそうな部分を %でコメントアウトしてからコンパイルしてみよう。いらないところを本当に消す のは全部がうまく行ってからで十分である。

◎ maxima での文字の出力が小さくて見にくい場合、編集→設定→スタイル→出力用フォ ントのらんの右隣りの選択ボタンをクリックし、MS 明朝 (MS **P** 明朝と間違わないこと) の 12 ぐらいにしてみよう。

◎ なお、maxima の tex() で出力されたものを latex でコンパイルするとエラーが出る 場合がある。その場合には:

- (1) はじめに load("mactex-utilities.lisp"); と maxima に打っておけばよい。そ のあとは maxima から tex() で望みのものが出力される。
- (2) もしくはファイル→エクスポート→でエクスポート窓を出し、xxx.tex にセーブ する。xxx の部分は何でも良いが、拡張子を .tex にしておくこ¿とは大事である。 xxx.tex をメモ帳等で開くと、tex のソースコードが載っている。コピペしても 良いし、xxx.tex 自体を texworks でコンパイルしても良い。

この (2) の方法は maxima の出力のコピペが難しい場合にも使える。